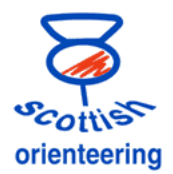

## **Competitor Archives**

It can save a lot of time at events if you preload details of all possible entries into the computer beforehand.

The BOF membership system has details of SI cards and this information is shared with SPORTident UK who maintain a database which has details of

- Most owners of SI cards in UK
- BOF members, whether or not they have an SI card
- SIcards owned by UK clubs

It is a good idea to have the most up-to-date version of the database at the event and best practice is to download a new copy a few days before every event.

If a runner owns an SI card which is not in the archive, ask them politely to visit the SI UK website and follow the instructions to [Register SI-Cards.](https://www.sportident.co.uk/sicard_archive/sicards/)

To download the archive go to the SPORTident UK [website](http://www.sportident.co.uk/) and from the left hand menu choose [Competitor Archives.](https://www.sportident.co.uk/sicard_archive/clubs/)

**Privacy and Passwords** To maintain the privacy of the data each orienteering club secretary has been issued with a password for their club. Club secretaries should email [support@sportident.co.uk](mailto:support@sportident.co.uk) in the first instance and we will provide the initial password. If you wish to download files for your SI-Card Archive then please contact your club secretary to get your password.

Choose the correct option for the software you are using. (The downloaded files have the date yyyymmdd incorporated in the filename so you know when it was created and are CSV files which can be edited in a text editor or using Excel)

SPORT⊿ident **Event Timing Solutions SI-Card Archives** Please log in to download archive files and manage club hire cards Choose a Club  $\overline{\mathbf{v}}$ Password:  $100M$ SI-Card Archives - Scottish O A (SOA) **Options** Download SI-Card Archive File for AutoDownload<br>Download Competitor Archive Files for Sport Software (OE/MT)<br><u>View/Manage the club's hire cards</u> Change Password

The remained of this note **is AutoDownload specific**.

The instructions for using the download file are in section 3 of the [User Guide](http://www.sportident.co.uk/autodownload/information/AutoDownloadGuide.pdf). Note that it is faster to read in the file if the archive is emptied first, but it can still take a long time. Be patient, your computer has not crashed.

The archive is only loaded onto the computer acting as the server, for where it is available to every other computer on the network.

At training events where each runner can run many short courses it is a good idea to edit the archive so that the details for hired/club SIcards being used aren't asked for every download. This can be done within AutoDownload or by editing a section of the archive CSV export to change "hired" to "owned" and using the new file to over-write some of the details in the AutoDownload archive.

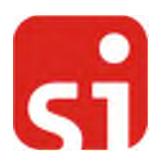